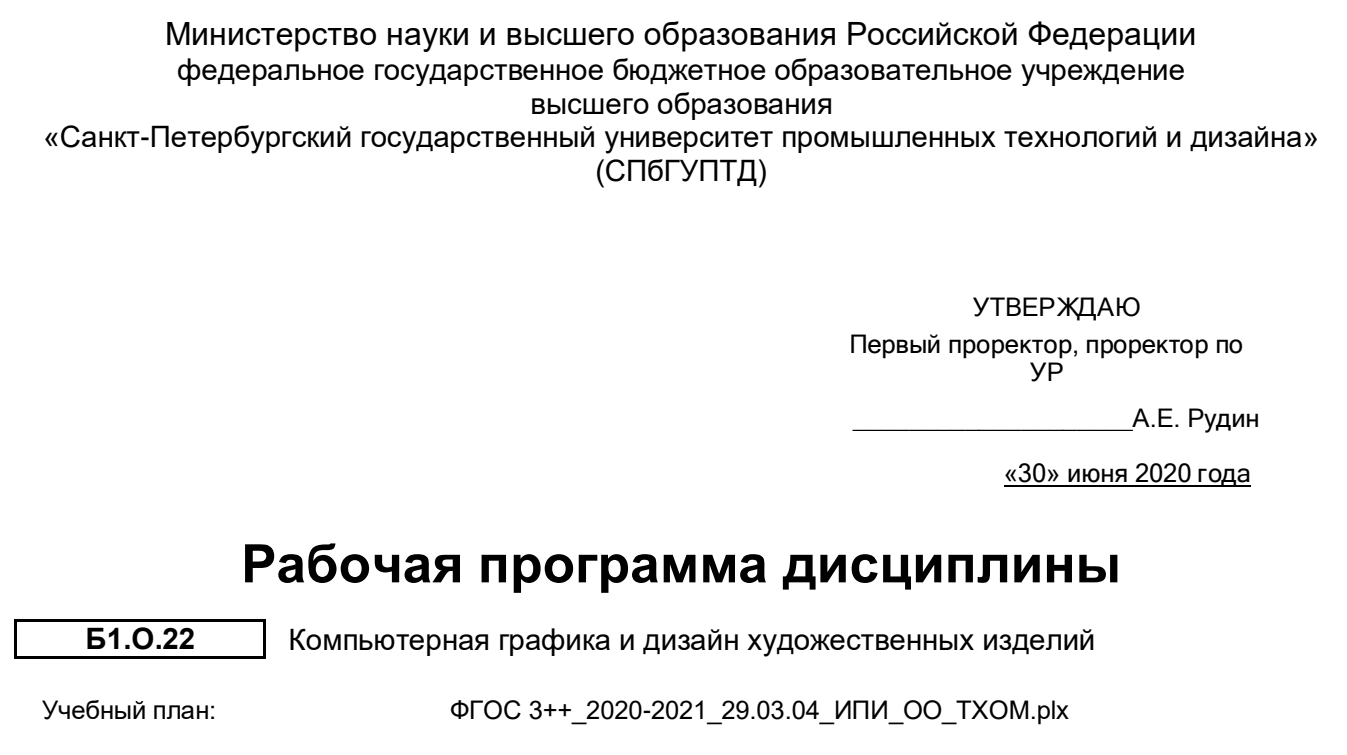

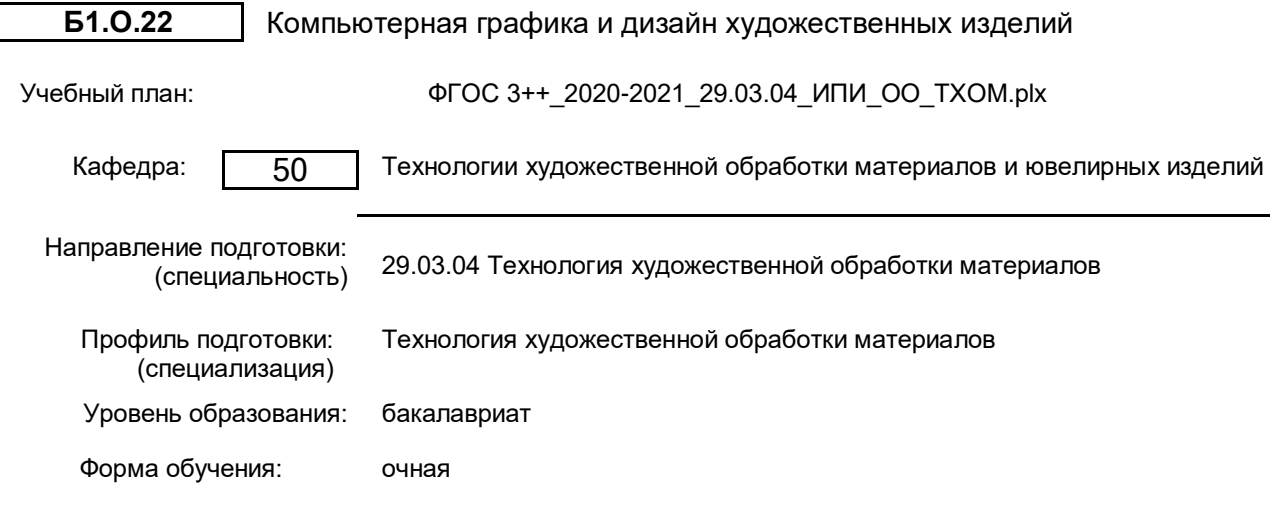

# **План учебного процесса**

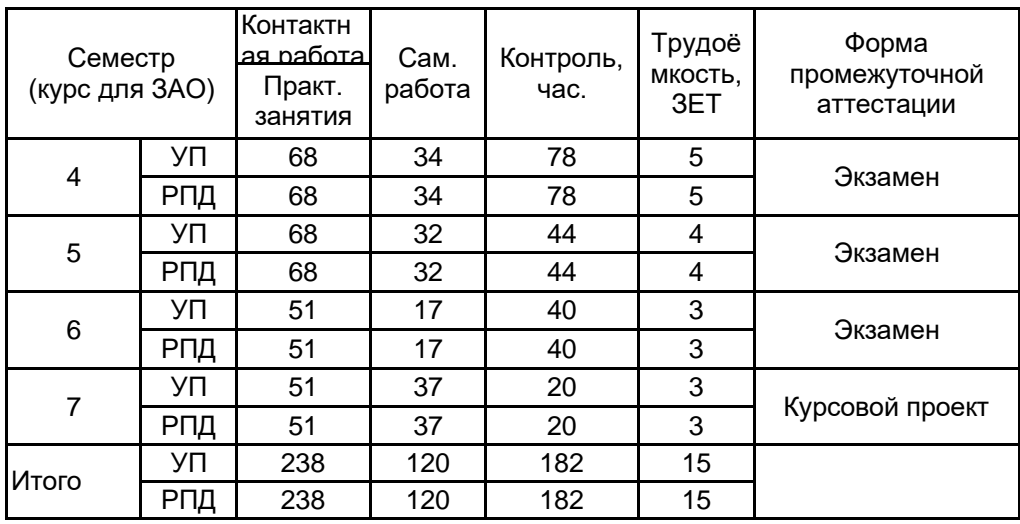

Рабочая программа дисциплины составлена в соответствии с федеральным государственным образовательным стандартом высшего образования по направлению подготовки 29.03.04 Технология художественной обработки материалов, утверждённым приказом Министерства образования и науки Российской Федерации от 18.09.2017 г. № 961

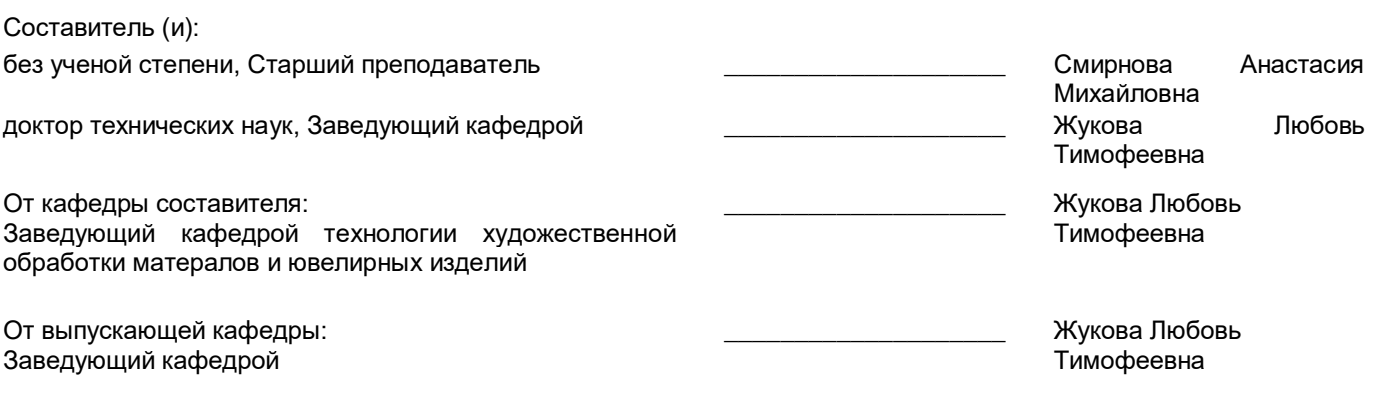

Методический отдел: Макаренко С.В.

 $\_$  ,  $\_$  ,  $\_$  ,  $\_$  ,  $\_$  ,  $\_$  ,  $\_$  ,  $\_$  ,  $\_$  ,  $\_$  ,  $\_$  ,  $\_$  ,  $\_$  ,  $\_$  ,  $\_$  ,  $\_$  ,  $\_$  ,  $\_$  ,  $\_$ 

# **1 ВВЕДЕНИЕ К РАБОЧЕЙ ПРОГРАММЕ ДИСЦИПЛИНЫ**

**1.1 Цель дисциплины:** Сформировать компетенции обучающегося в области компьютерного и программного обеспечения, компьютерных технологий для решения виртуальных задач в курсовом и дипломном проектировании, а также при создании новых дизайнерских разработок в научной и в дальнейшем производственной деятельности.

### **1.2 Задачи дисциплины:**

- сформировать систему знаний в области компьютерных технологий;

- ознакомить с программными продуктами работы с растровой, векторной и трехмерной графики;

- продемонстрировать практические навыки в моделировании художественных и ювелирных изделий на базе современного программного обеспечения.

## **1.3 Требования к предварительной подготовке обучающегося:**

Предварительная подготовка предполагает создание основы для формирования компетенций, указанных в п. 2, при изучении дисциплин:

Информационные технологии

Живопись и цветоведение

Композиция

Основы технической эстетики

Специальный рисунок художественных изделий

Основы проектной деятельности

Метрология, стандартизация, сертификация

Скульптура и лепка

Компьютерное проектирование

Технический рисунок художественных изделий

Художественные приемы и материалы для художественных изделий

Художественное материаловедение

Эскизы художественных изделий

Дизайн

Технология и оборудование сборки художественных изделий

Методология изготовления художественных изделий

Технологические процессы в производстве художественных изделий

# **2 КОМПЕТЕНЦИИ ОБУЧАЮЩЕГОСЯ, ФОРМИРУЕМЫЕ В РЕЗУЛЬТАТЕ ОСВОЕНИЯ ДИСЦИПЛИНЫ**

**ОПК-4: Способен использовать современные информационные технологии и прикладные программные средства при решении задач производства художественных материалов, художественно-промышленных объектов и их реставрации**

**Знать:** основное программное обеспечение для работы с изображениями, виды графических редакторов и их различия

**Уметь:** создавать индивидуальный проект художественных и ювелирных изделий в графических редакторах

**Владеть:** навыками модифицирования и редактирования готового изображения художественных и ювелирных изделий, сохранения в форматах вывода изображения для различных устройств с ЧПУ

**ОПК-8: Способен использовать аналитические модели при расчете технологических параметров, параметров структуры, свойств художественных материалов и художественно-промышленных объектов**

**Знать:** методики расчетов технологических параметров при компьютерном моделировании объектов дизайна

**Уметь:** выполнять расчеты конструкции и декоративных свойств при компьютерном проектировании собственного проекта художественно-промышленного изделия в различных векторных и растровых программах

**Владеть:** навыками расчета свойств объекта дизайн

# **3 РЕЗУЛЬТАТЫ ОБУЧЕНИЯ ПО ДИСЦИПЛИНЕ**

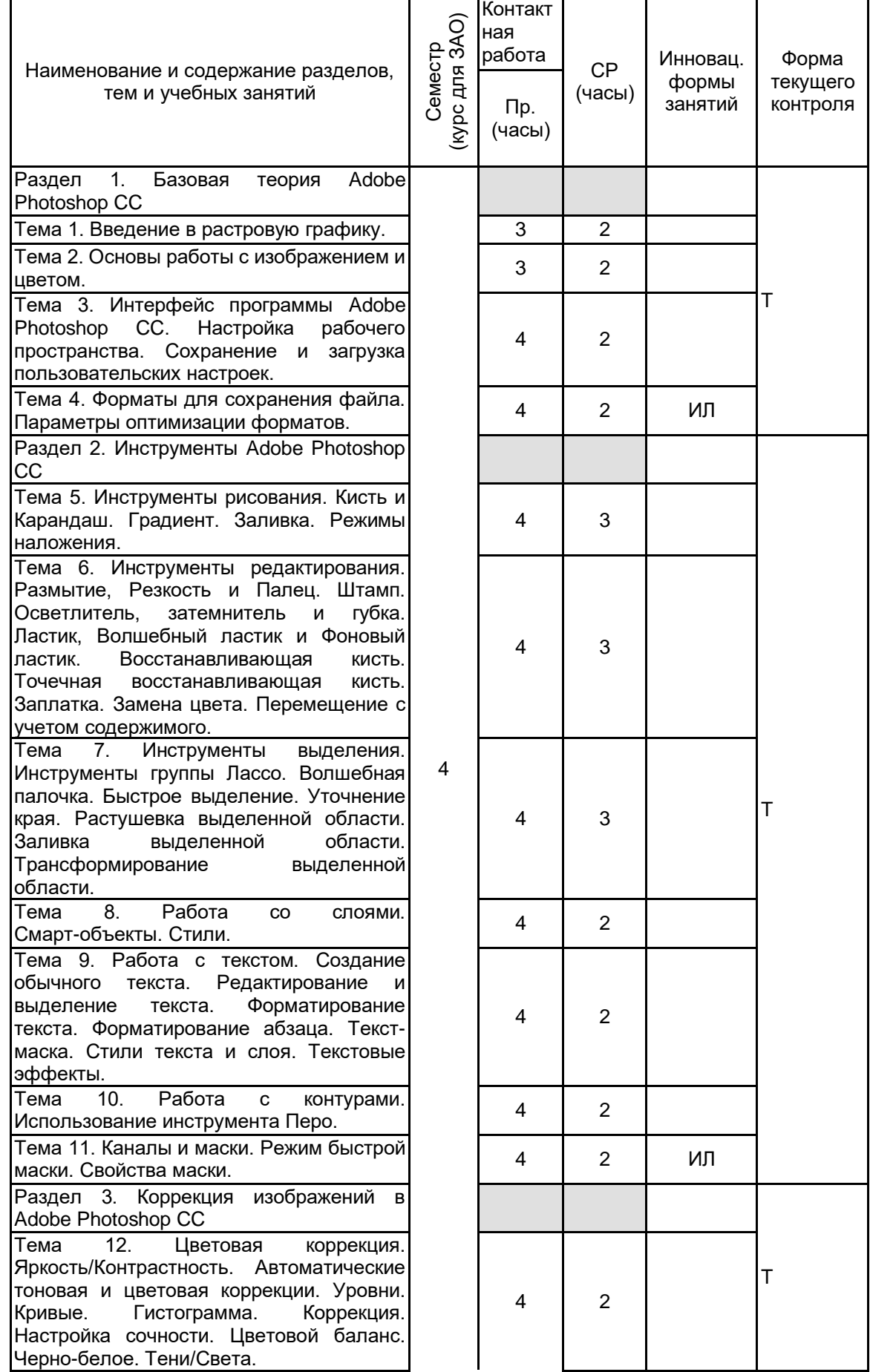

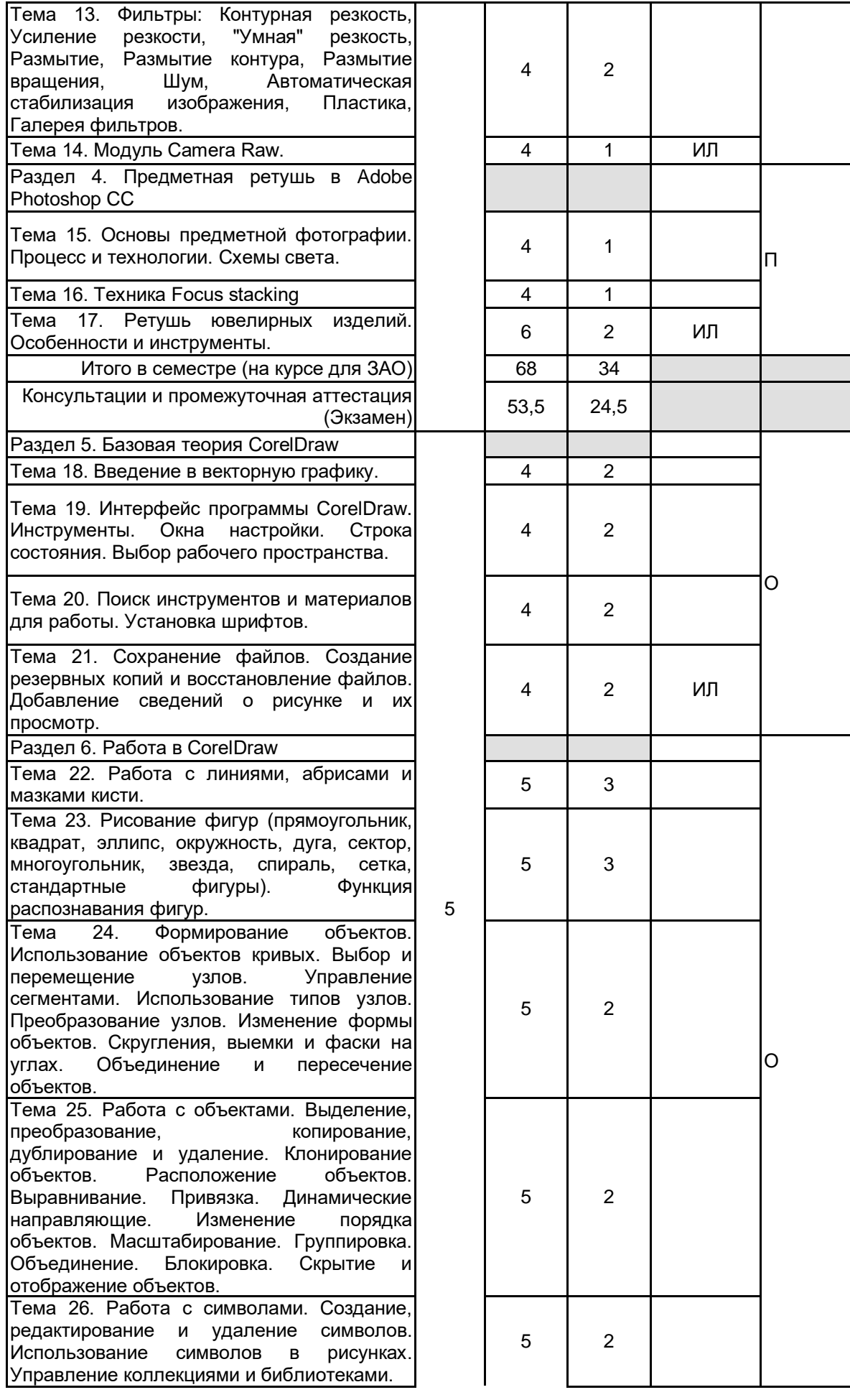

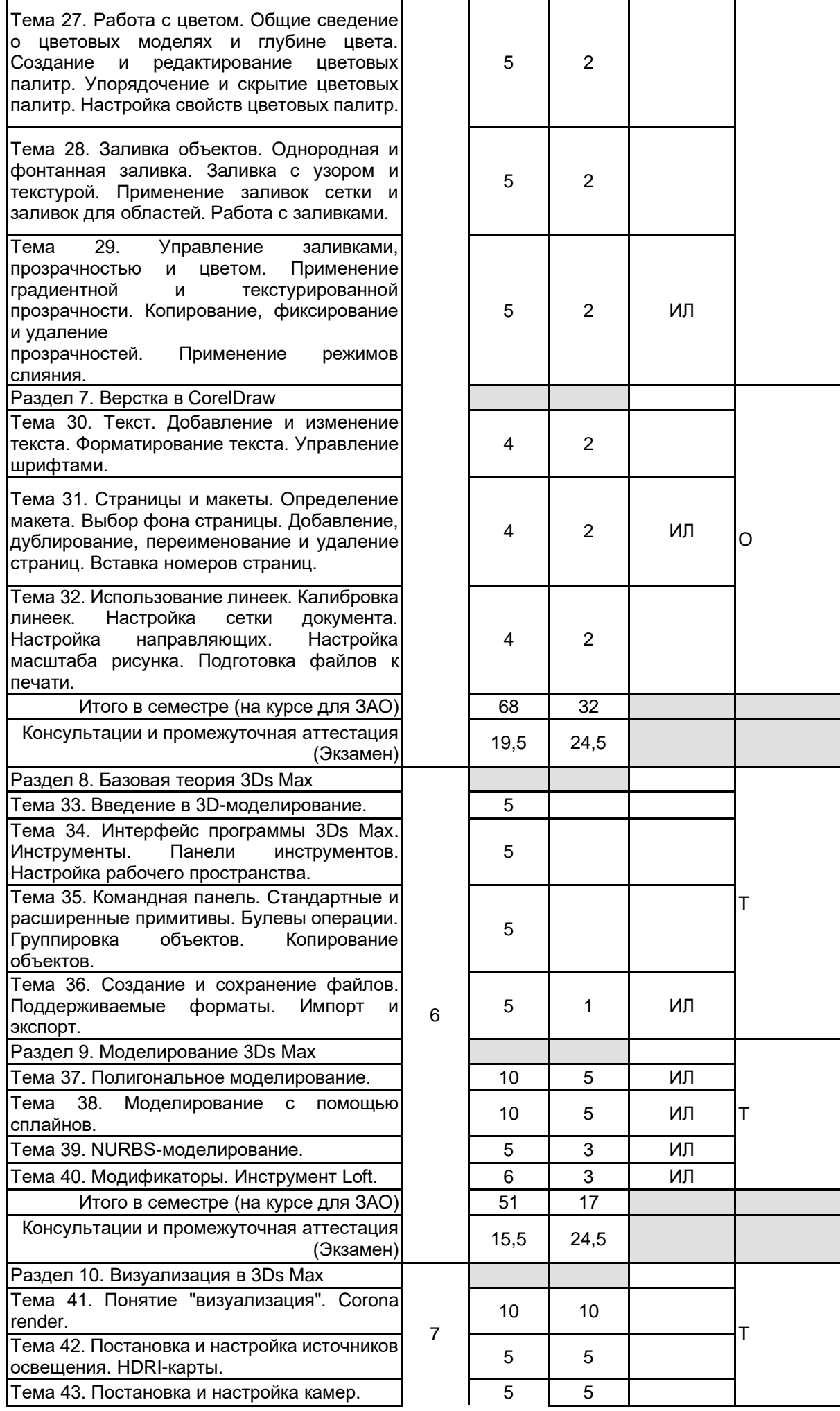

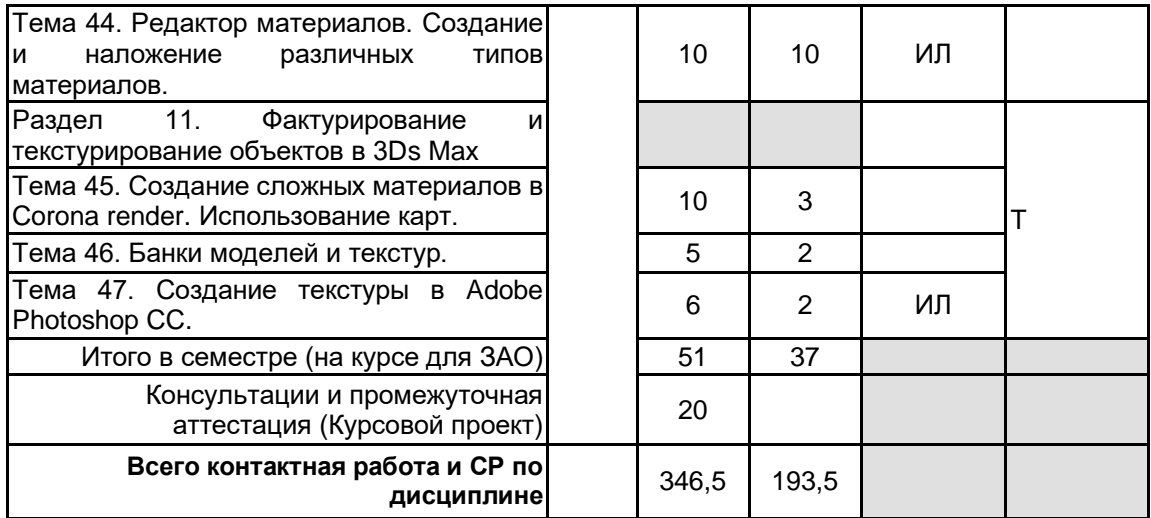

# **4 КУРСОВОЕ ПРОЕКТИРОВАНИЕ**

**4.1 Цели и задачи курсовой работы (проекта):** Цель: Разработка дизайн-проекта художественного или ювелирного изделия в компьютерном пространстве 3Ds Max компании Autodesk.

Задачи:

1. Обосновать метод моделирования.

2. Определить служебное назначение объекта дизайна. В формулировке служебного назначения изделия должны найти отражение качественные и количественные характеристики процесса, в котором будет участвовать изделие, а также условия протекания процесса;

3. Провести поиск аналогов проектируемого изделия;

4. Разработать технический эскиз художественного образа объекта дизайна;

5. Определить геометрические параметры изделия;

6. Разработать чертежи;

7. Обосновать выбор материала для объекта дизайна. Описать физико-химические, механические, технологические, эстетические свойства материала;

8. Отразить этапы 3D-моделирования проектируемого изделия:

- моделирование;

- назначение материалов;

- постановка света и камеры;

- визуализация.

9. Представить визуализацию объекта дизайна;

10. Представить объект дизайна на модели или в интерьере.

**4.2 Тематика курсовой работы (проекта):** - Разработка дизайна парюры в компьютерном пространстве 3Ds Max компании Autodesk;

- Разработка дизайна серег в стиле модерн в программе 3Ds Max компании Autodesk;

- Разработка дизайна кольца со вставкой из драгоценных камней в программе 3Ds Max компании Autodesk;

- Разработка доминантного модуля интерьера в стиле авангард в компьютерном пространстве 3Ds Max компании Autodesk;

**4.3 Требования к выполнению и представлению результатов курсовой работы (проекта):**

Содержание курсового проекта

1. Обоснование выбора метода моделирования;

2. Проектно-художественная часть;

3. Технологическая часть;

4. Создание 3D-модели;

4.1 Моделирование;

4.2 Постановка источников света и камер;

4.3 Настройка материалов;

4.4 Визуализация;

5. Приложение.

Информация о выполненной работе предоставляется в виде отчета, содержащего пояснительную записку и графический материал.

Требования к пояснительной записке:

- объем 30-40 страниц машинописного текста, формат А4, кегель 14, межстрочный интервал 1,5, шрифт Times New Roman, текст располагается "по ширине" листа. Пояснительная записка и демонстрационные материалы оформляются в соответствии с требованиями ГОСТ 7.32-2017 «Отчет о научно-исследовательской

работе. Структура и правила оформления».

Приложение выполняется в виде графического материала, формат А4 – визуализация ювелирного изделия в цвете.

Пояснительная записка содержит следующие обязательные разделы:

- титульный лист;
- лист задания на курсовую работу;
- реферат;
- содержание;
- введение;
- основная часть;
- заключение;
- список использованных источников;
- приложение.

# **5. ФОНД ОЦЕНОЧНЫХ СРЕДСТВ ДЛЯ ПРОВЕДЕНИЯ ПРОМЕЖУТОЧНОЙ АТТЕСТАЦИИ**

# **5.1 Описание показателей, критериев и системы оценивания результатов обучения**

# **5.1.1 Показатели оценивания**

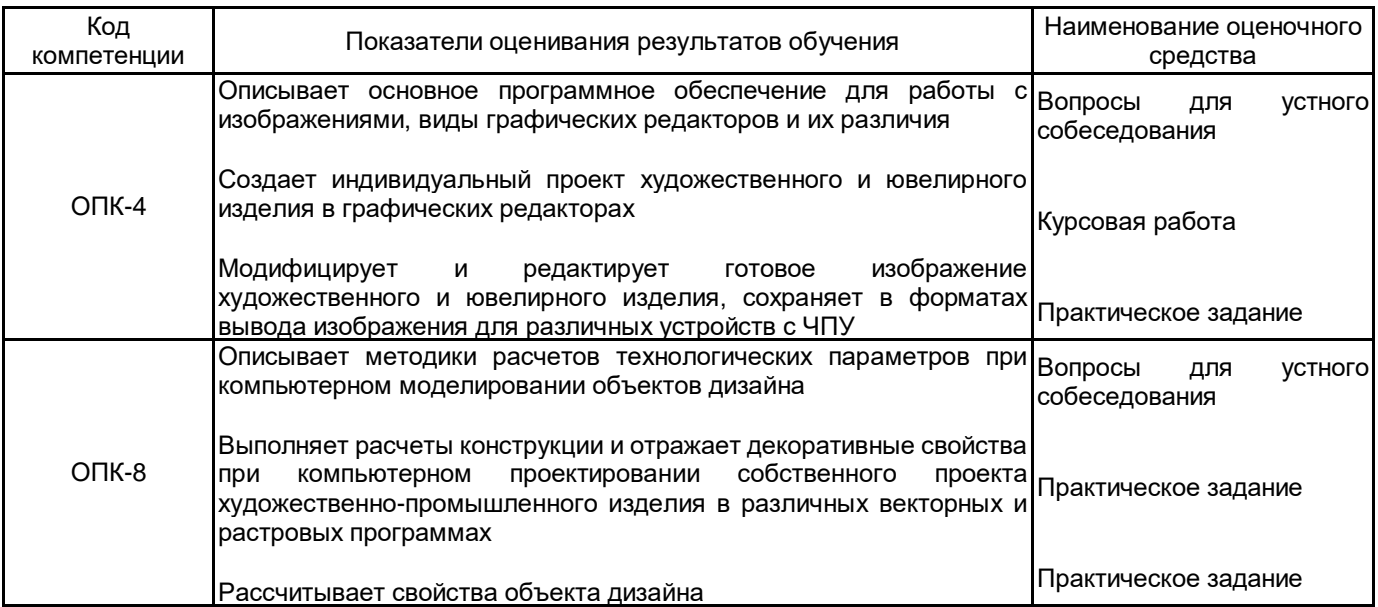

# **5.1.2 Система и критерии оценивания**

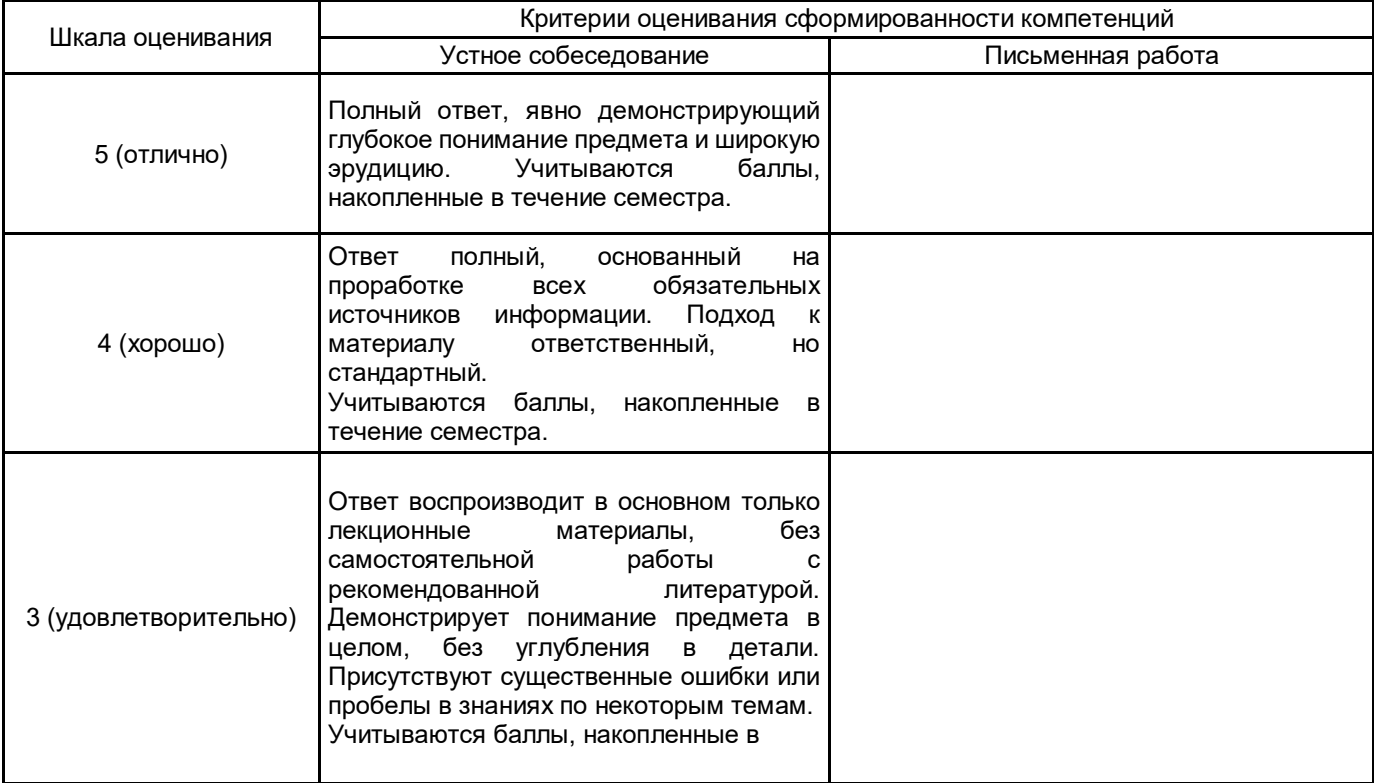

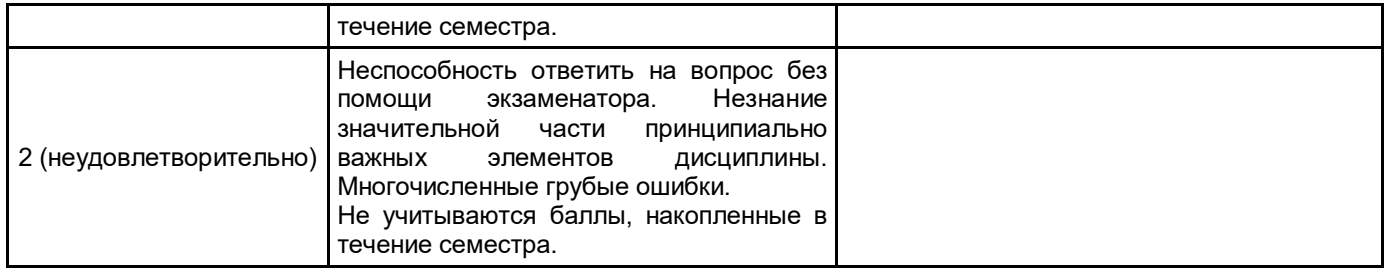

#### **5.2 Типовые контрольные задания или иные материалы, необходимые для оценки знаний, умений, навыков и (или) опыта деятельности 5.2.1 Перечень контрольных вопросов**

№ п/п | Медов формулировки вопросов Семестр 4 1 Что такое растровая графика? Программное обеспечение для работы с растровой графикой. 2 Основы работы с изображением и цветом. 3 Интерфейс программы Adobe Photoshop CC. Настройка рабочего пространства. Сохранение и загрузка пользовательских настроек. 4 Форматы для сохранения файла. Параметры оптимизации форматов. 5 Инструменты рисования. Кисть и Карандаш. Градиент. Заливка. Режимы наложения. 6 Инструменты редактирования. Размытие, Резкость и Палец. Штамп. Осветлитель, затемнитель и губка. Перемещение с учетом содержимого. 7 Инструменты редактирования. Ластик, Волшебный ластик и Фоновый ластик. Восстанавливающая кисть. Точечная восстанавливающая кисть. Заплатка. Замена цвета. Перемещение с учетом содержимого. 8 Инструменты выделения. Инструменты группы Лассо. Волшебная палочка. Быстрое выделение. Уточнение края. Растушевка выделенной области. Заливка выделенной области. Трансформирование выделенной области. 9 Работа со слоями. Смарт-объекты. Стили. <sup>10</sup> Работа с текстом. Создание обычного текста. Редактирование и выделение текста. Форматирование текста. Форматирование абзаца. Текст-маска. Стили текста и слоя. Текстовые эффекты. 11 Работа с контурами. Использование инструмента Перо. 12 Каналы и маски. Режим быстрой маски. Свойства маски. 13 Цветовая коррекция. Яркость/Контрастность. Автоматические тоновая и цветовая коррекции. Уровни. Кривые. Гистограмма. Коррекция. Настройка сочности. Цветовой баланс. Черно-белое. Тени/Света. 14 Фильтры: Контурная резкость, Усиление резкости, "Умная" резкость, Размытие, Размытие контура, Размытие вращения, Шум, Автоматическая стабилизация изображения, Пластика, Галерея фильтров. 15 Модуль Camera Raw. Семестр 5 16 Векторная графика. Основные положения и термины. <sup>17</sup> Интерфейс программы CorelDraw. Инструменты. Окна настройки. Строка состояния. Выбор рабочего пространства. 18 Поиск инструментов и материалов для работы. Установка шрифтов.  $19$  Сохранение файлов. Создание резервных копий и восстановление файлов. Добавление сведений о рисунке и их просмотр. 20 Работа с линиями, абрисами и мазками кисти. <sup>21</sup> Рисование фигур (прямоугольник, квадрат, эллипс, окружность, дуга, сектор, многоугольник, звезда, спираль, сетка, стандартные фигуры). Функция распознавания фигур. 22 Формирование объектов. Использование объектов кривых. Выбор и перемещение узлов. Управление сегментами. Использование типов узлов. Преобразование узлов. Изменение формы объектов. Скругления, выемки и фаски на углах. Объединение и пересечение объектов. 23 Работа с объектами. Выделение, преобразование, копирование, дублирование и удаление. Клонирование объектов. Расположение объектов. Выравнивание. Привязка. Динамические направляющие. <sup>24</sup> Работа с объектами. Привязка. Динамические направляющие. Изменение порядка объектов. Масштабирование. Группировка. Объединение. Блокировка. Скрытие и отображение объектов. 25 Работа с символами. Создание, редактирование и удаление символов. Использование символов в рисунках. Управление коллекциями и библиотеками.

<sup>26</sup> Работа с цветом. Общие сведение о цветовых моделях и глубине цвета. Создание и редактирование цветовых палитр. Упорядочение и скрытие цветовых палитр. Настройка свойств цветовых палитр.

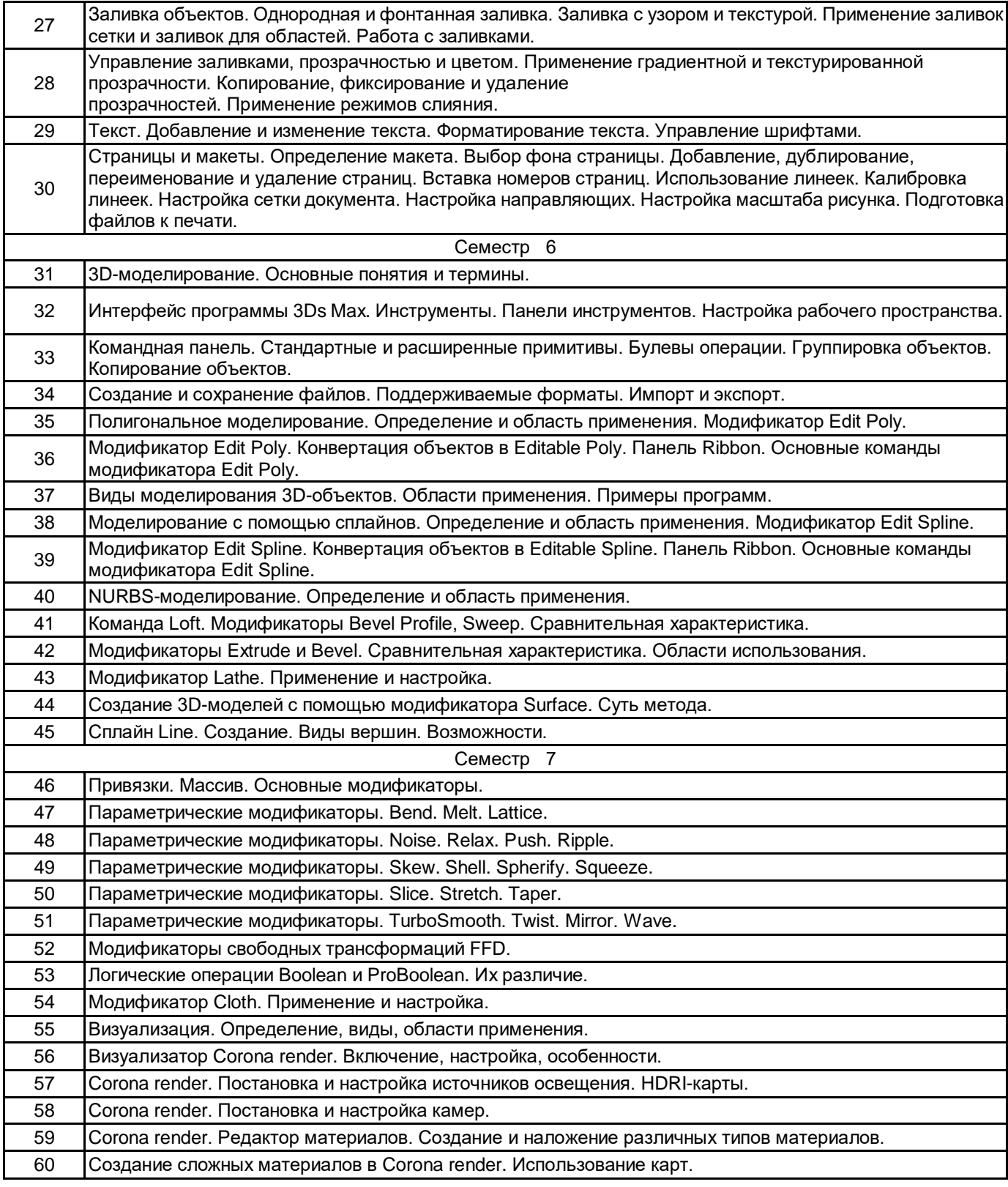

# **5.2.2 Типовые тестовые задания**

Не предусмотрено.

# **5.2.3 Типовые практико-ориентированные задания (задачи, кейсы)**

- 1. Создание обложки для каталога ювелирных или художественных изделий в Adobe Photoshop CC.
- 2. Создание разворота ювелирного журнала в Adobe Photoshop CC.
- 3. Создание афиши театра в Adobe Photoshop CC.
- 4. Создание афиши кино в Adobe Photoshop CC.
- 5. Создание визитки в CorelDraw.
- 6. Создание рекламного буклета в CorelDraw.
- 7. Создание ювелирного эскиза в CorelDraw.
- 8. Создание простого ювелирного или художественного изделия без наложения текстур в 3Ds Max.
- 9. Создание сложного ювелирного или художественного изделия с наложением текстур в 3Ds Max.
- 10. Создание бытового предмета интерьера с наложением текстур в 3Ds Max.

## **5.3 Методические материалы, определяющие процедуры оценивания знаний, умений, владений (навыков и (или) практического опыта деятельности)**

### **5.3.1 Условия допуска обучающегося к промежуточной аттестации и порядок ликвидации академической задолженности**

Проведение промежуточной аттестации регламентировано локальным нормативным актом СПбГУПТД «Положение о проведении текущего контроля успеваемости и промежуточной аттестации обучающихся»

### **5.3.2 Форма проведения промежуточной аттестации по дисциплине**

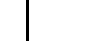

Устная  $\parallel$  X  $\parallel$  Письменная  $\parallel$  Компьютерное тестирование  $\parallel$  X  $\parallel$  Иная

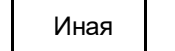

# **5.3.3 Особенности проведения промежуточной аттестации по дисциплине**

Экзаменационный билет состоит из теоретического вопроса и практического задания. Время на подготовку к устному ответу 15 мин, на решение практического задания 60 мин.

Защита курсовой работы проходит в срок установленный преподавателем. Защита курсовой сопровождается презентацией, которая содержит основные выводы о разработке изделия, которые были проведены а также иллюстративный материал. Время на защиту курсовой - 7 минут.

# **6. УЧЕБНО-МЕТОДИЧЕСКОЕ И ИНФОРМАЦИОННОЕ ОБЕСПЕЧЕНИЕ ДИСЦИПЛИНЫ**

# **6.1 Учебная литература**

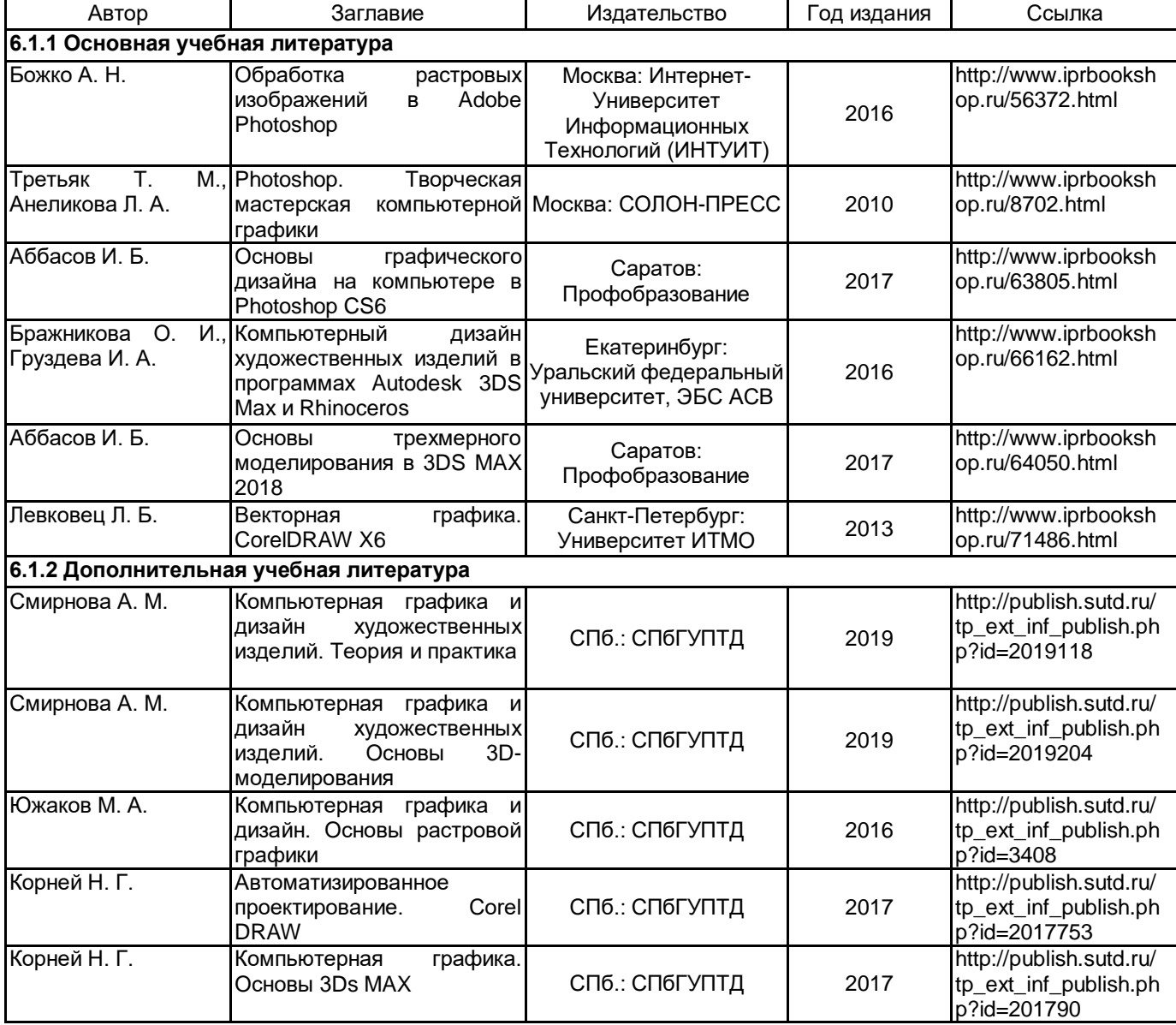

### **6.2 Перечень профессиональных баз данных и информационно-справочных систем**

- 1. Материалы Информационно-образовательной сред. URL: http://publish.sutd.ru
- 2. Электронно- библиотечная система IPRbooks. URL: http:// iprbooksshop.ru
- 3. Электронно- библиотечная система Ibooks. URL: https://ibooks.ru
- 4. Официальный сайт программ Adobe. URL: https://www.adobe.com/ru/
- 5. Официальный сайт компании Autodesk. URL: https://www.autodesk.ru/
- 6. Официальный сайт компании Corel Corporation. URL: https://www.corel.com/

# **6.3 Перечень лицензионного и свободно распространяемого программного обеспечения**

3ds MAX MicrosoftOfficeProfessional Microsoft Windows Corel DRAW Graphics Suite Edu Lic CorelDraw Graphics Suite X7 Photoshop CC Multiple Platforms Multi European Languages Team LicSub Level 4 (100+) Education Device

license

Adobe Illustrator Adobe Photoshop Autodesk 3dsMax CorelDRAW

# **6.4 Описание материально-технической базы, необходимой для осуществления образовательного процесса по дисциплине**

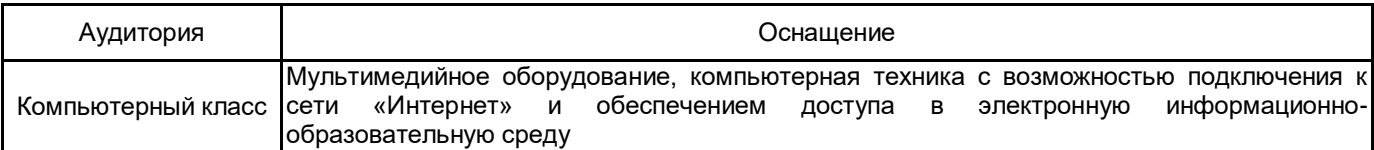